# **「placeholder」の使用例**

5 Steps [View most recent version on Tango.us](https://app.tango.us/app/workflow/35bc19db-ae4d-4d80-b222-d1adf549881f?utm_source=pdf&utm_medium=pdf&utm_campaign=workflow%20export%20links) [7]

Created by Masshiro Design

Creation Date August 15, 2023

Last Updated August 15, 2023

[Created with](https://tango.us?utm_source=pdf&utm_medium=pdf&utm_campaign=workflow%20export%20links)  $\overline{lango}$  1 of 5

## **「お問い合わせ」をクリックし、コンタクトフォームの編集画面を開く。**

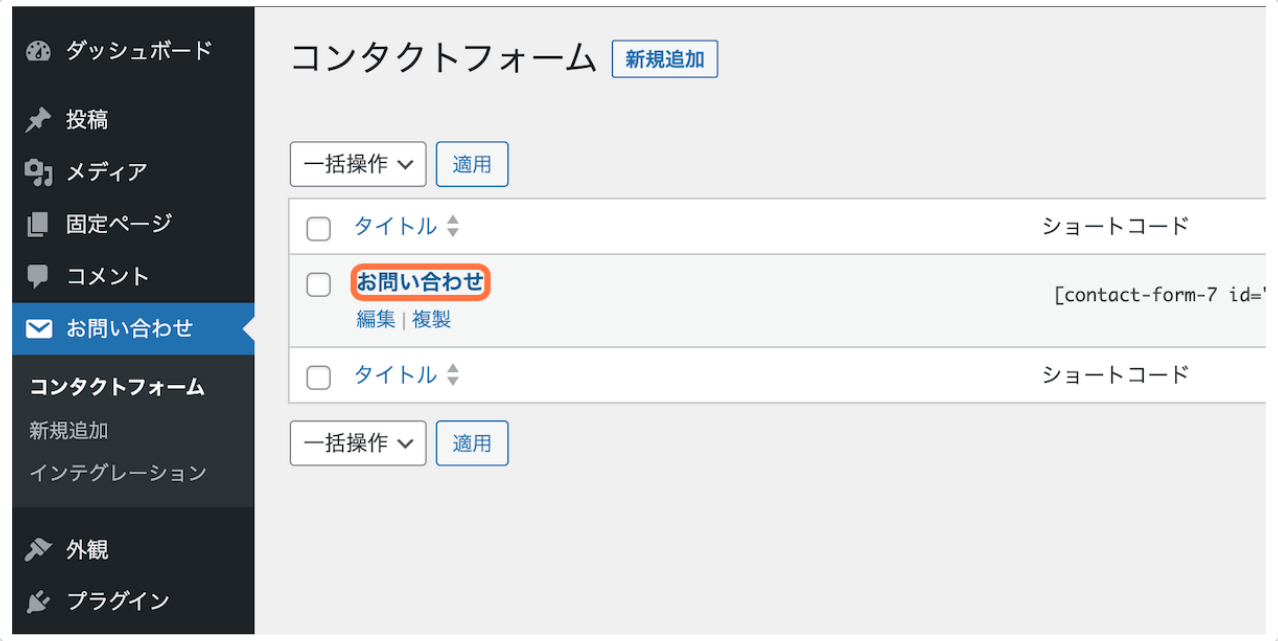

#### **STEP 2**

# **「フォーム」に書かれているデフォルトのコードを全て削除し、**

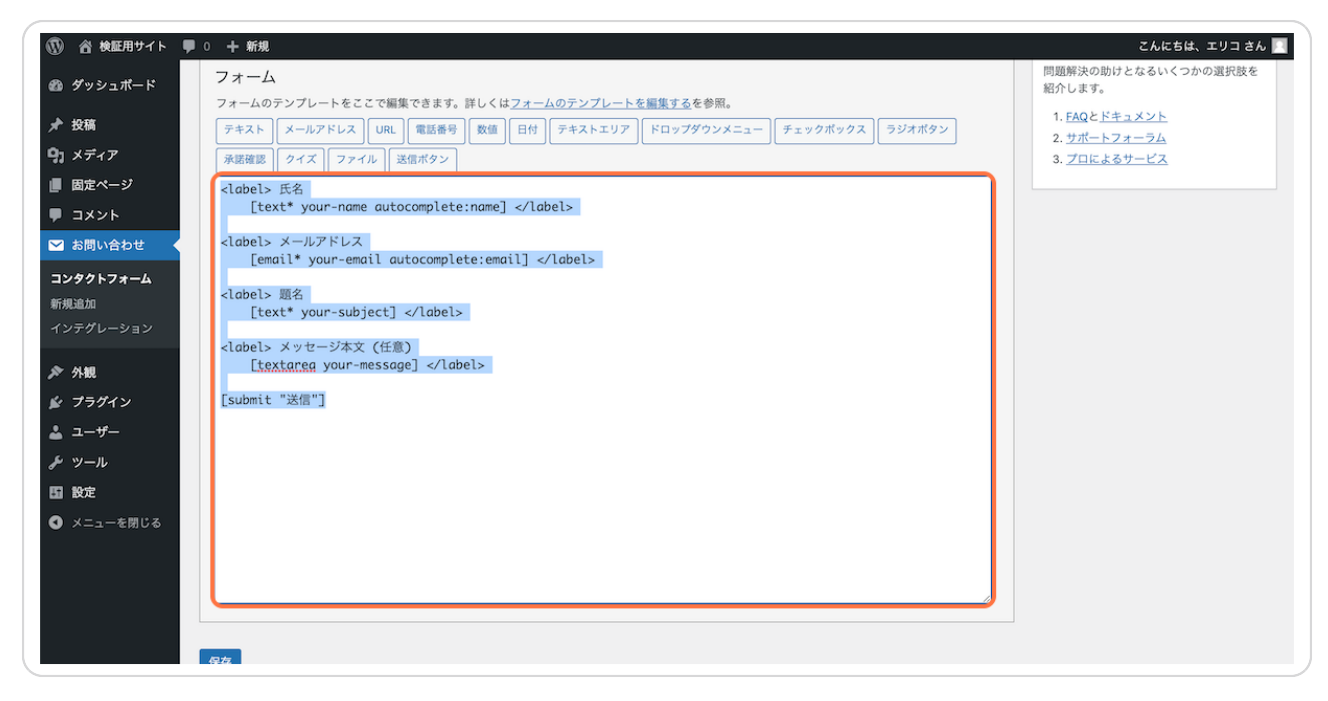

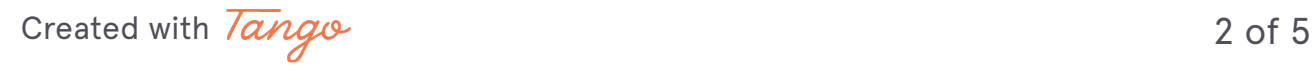

#### **STEP 3**

## **真っ白になったところに、**

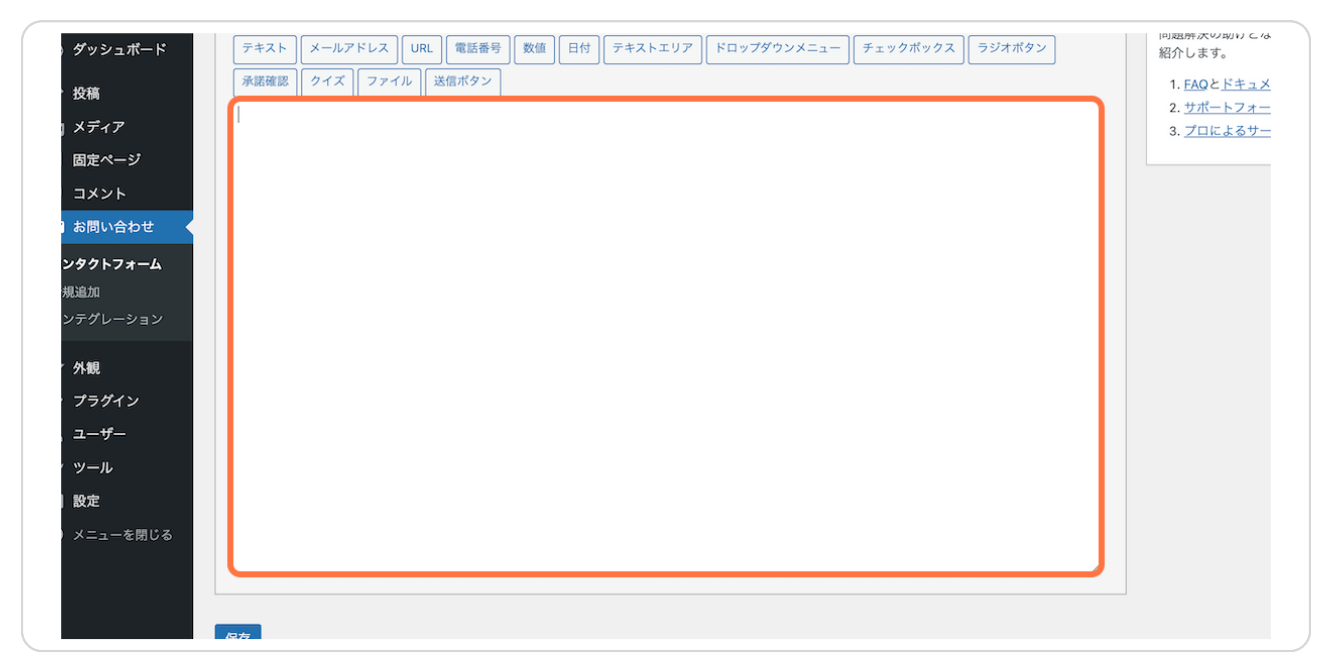

#### **STEP 4**

# **Web上のマニュアルに用意されているコードを貼り付けて、**

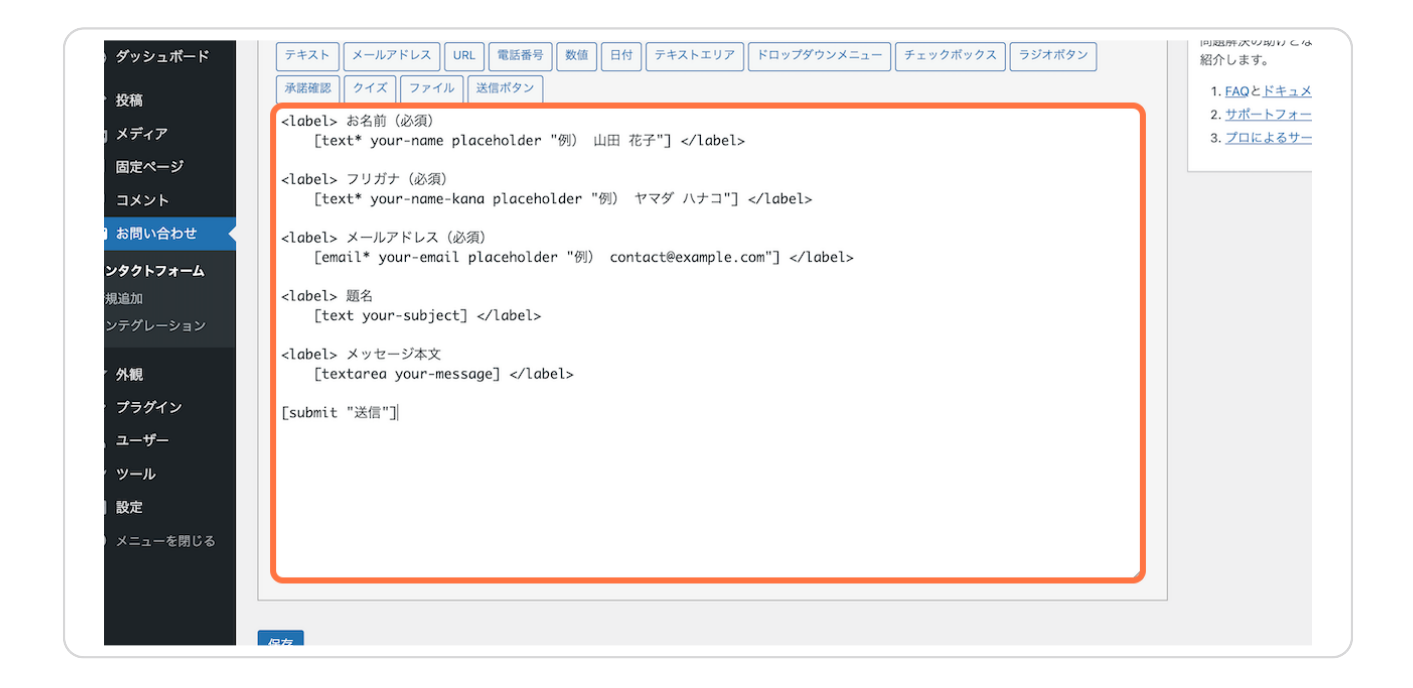

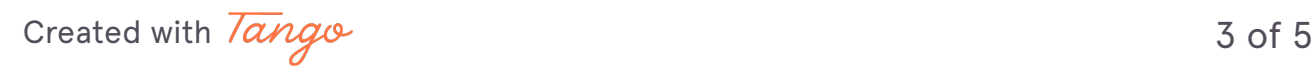

## **「保存」をクリックしたら完了です!**

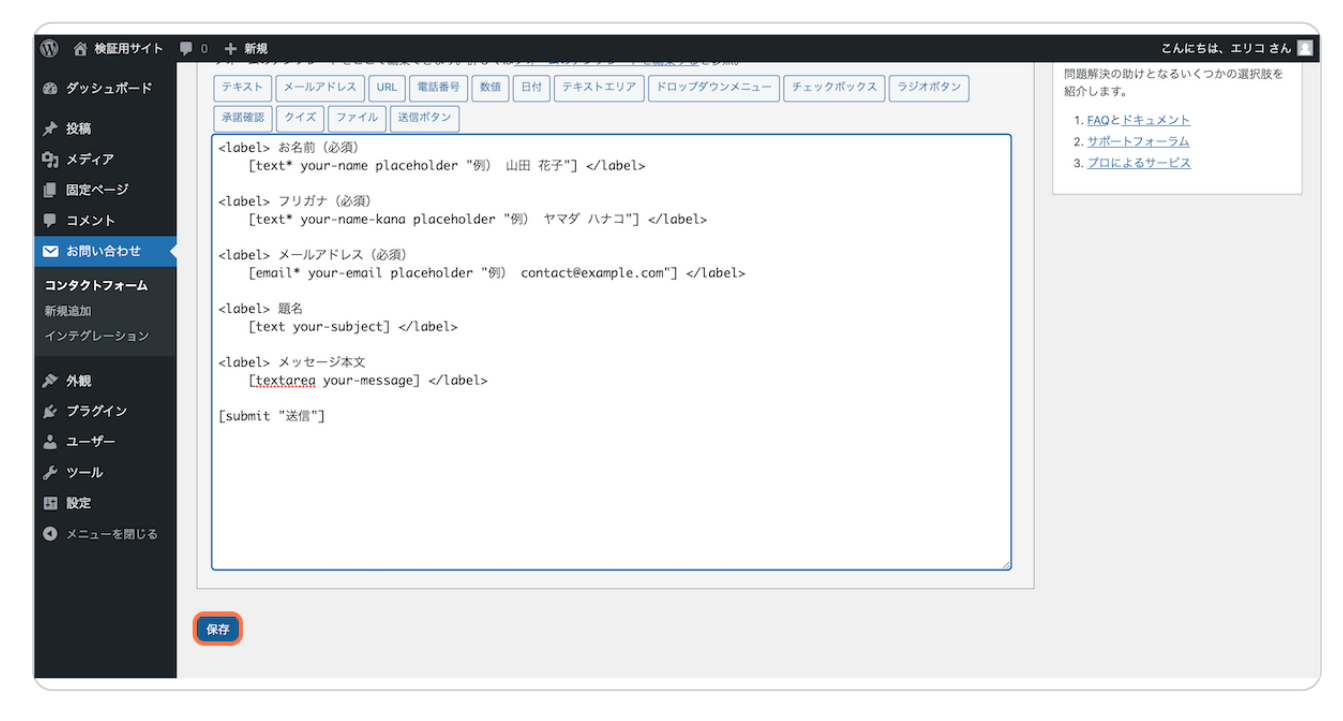

[Created with](https://tango.us?utm_source=pdf&utm_medium=pdf&utm_campaign=workflow%20export%20links)  $\overline{lango}$  4 of 5

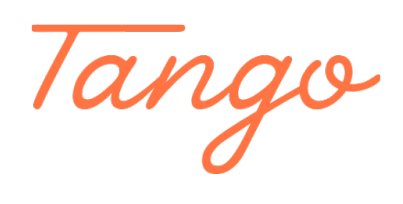

Never miss a step again. Visit [Tango.us](https://tango.us?utm_source=pdf&utm_medium=pdf&utm_campaign=workflow%20export%20links)

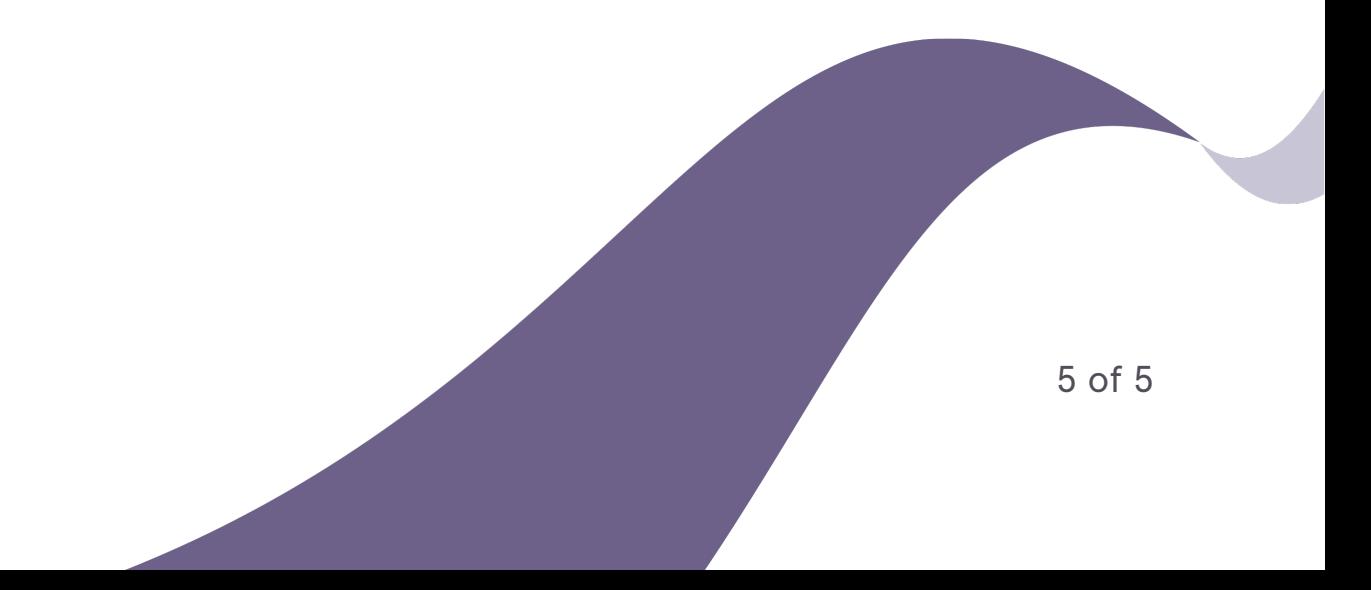